## Ericsson-LG Enterprise iPECS LIP-9002 Handset Key Features Guide

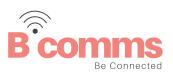

## LIP-9002 Button Layout

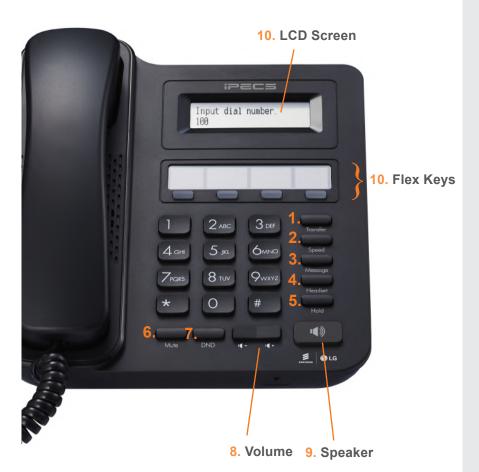

## **Button Guide**

- Transfer: transfer the current active call or access the Program menu while the phone is idle.
- 2. **Speed:** assign or use assigned speed dial numbers.
- 3. Message: access your voicemail box.
- Headset: if a headset is plugged in this button allows you to toggle between the headset and handset.
- 5. **Hold:** place a call on hold the caller will receive on-hold music or comfort tones.
- 6. **Mute:** mute the call so that the caller cannot hear your voice.
- DND (Do-Not-Disturb): blocks incoming calls. You can also activate Do-Not-Disturb while the phone is ringing - this terminates the call and the caller will get a busy tone.
- 8. **Volume control:** adjust the Ring, Headset, Handset, and Speaker volume.
- 9. **Speakerphone:** toggle the speakerphone On and Off during a call. The button will automatically illuminate when the phone is in menu mode.
- 10. Flex keys: a line or feature can be assigned to these buttons.
- 11. **LCD screen:** phone interface for status, dialing directories, and text message information.

| Dealing with calls         |                                                                                                    |
|----------------------------|----------------------------------------------------------------------------------------------------|
| Answering an Incoming Call | Lift the handset. To answer a call on another extension, press the flashing flex key and <i>then</i> lift the handset.                                        |
| Making an External Call    | Lift the handset and press a free flex key allocated to a line, or the 9 key to pick up an outside line.<br>Once you have the outside line, dial your number. |
| Making an Internal Call    | Lift the handset. Dial the extension number or press the flex key assigned to the contact.                                                                    |
| Rejecting a Call           | Press the <b>DND</b> button when a call comes in.                                                                                                    |
| Call Pick Up               | Lift the handset and dial 566 to pick up any handset in your group, or dial *77 and the station number to pick up a handset that's not in your group.         |
| Placing a call on hold     | Press the <b>HOLD</b> button. To reconnect the call, press the Green flashing flex key.                                                                       |

| Quick access call tools  |                                                                                                    |
|--------------------------|----------------------------------------------------------------------------------------------------|
| Speed Dial               | Lift the handset<br>Press the <b>Speed</b> button<br>Dial the desired System or Station Speed Dial number                              |
| Last Number Redial (LNR) | Press the <b>Speed</b> button.<br>Dial *<br>Use the Volume keys to select from the last 15 numbers dialed<br>Press <b>Hold</b> to dial |

| Voicemail                                                                                                    |                                                                                                    |
|----------------------------------------------------------------------------------------------------|----------------------------------------------------------------------------------------------------|
| Accessing your Voicemail                                                                                                    | Press the <b>Voicemail</b> softkey (if programmed) or press the <b>Message</b> button<br>Select <b>option 3</b> (Voicemail)<br>Enter <b>Station Number</b> followed by your <b>Password</b>                                                                                                    |
| Listening to Voicemail (Options)                                                                                                    | Once you have accessed your voice mail box the following options are available;<br>Main Menu:<br>Press 1: New Messages<br>Press 2: Saved Messages<br>Press 8: Set personal greeting & password<br>Press 4: Disconnect<br>Press 0: Operator<br>Press 9: Repeat options<br>New Message Menu (Based on pressing 1 from Main Menu)<br>Press 1: Mew Messages (Press 1 to replay message)<br>Press 2: Skip to next message<br>Press 3: Delete current message<br>Press 4: Forward message to another user<br>Press 5: Call back the person who left the message<br>Press 6: Skip the current message |
| Parking a call                                                                                                    |                                                                                                    |
| Parking a call                                                                                                    | To park an active external call, press <b>Transfer</b> , dial the park code (i.e. #601 for Park 1), and hang up to return to idle. To retrieve a parked call, lift the handset and dial the park code.                                                                                                    |
| Camp On                                                                                                    | When dialing an extension that is engaged, the Camp On feature allows the station to be notified that there is a call waiting. Press * to wait off-hook or <b>Message</b> to request a call back.                                                                                                    |
| Transferring a call                                                                                                    |                                                                                                    |
| Transferring a Call                                                                                                    | Press the <b>Transfer</b> button, dial the extension number, external number or press the programmed flex key, then either speak to the recipient to announce the call or simply hang up.                                                                                                    |
| Returning to Caller from a Transfer                                                                                                    | Press the Green flashing <b>Loop/Line</b> flex key.                                                                                                    |
| Features                                                                                                    |                                                                                                    |
| <b>Do-Not-Disturb</b><br>Makes your extension<br>unavailable for calls                                                                            | Press <b>DND</b> button to activate.<br>Press <b>DND</b> button again to deactivate.<br>Please note that this is not available on the attendant handset.                                                                                                    |
| Ad Hoc Conference Calls<br>3 way calling                                                                                                    | To call the first party, follow "Making an External/internal Call" above for instructions.<br>Once connected press the pre-programmed <b>CONF</b> flex key* once.<br>Call the second party (as above).<br>Once connected, press the <b>CONF</b> flex key twice to connect the calls.<br>*To program a flex key, press <b>Transfer</b> then the key you wish to assign, dial 91 and then press <b>OF</b>                                                                                                    |
| <b>Programming Call Forward</b><br>Routes your calls to another extension/<br>group/speed dial - this will override your<br>voice mail functions. | Lift the handset<br>Press the <b>Speaker</b> button and the <b>DND</b> button<br>Dial the type of forward code 0-5<br>Dial the destination number                                                                                                    |

To deactivate, follow the first two steps then Dial #.

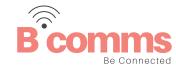